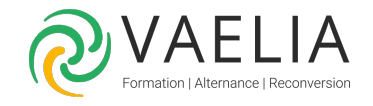

# Formation L'essentiel Windows 10, Word, Excel, Internet et **Outlook**

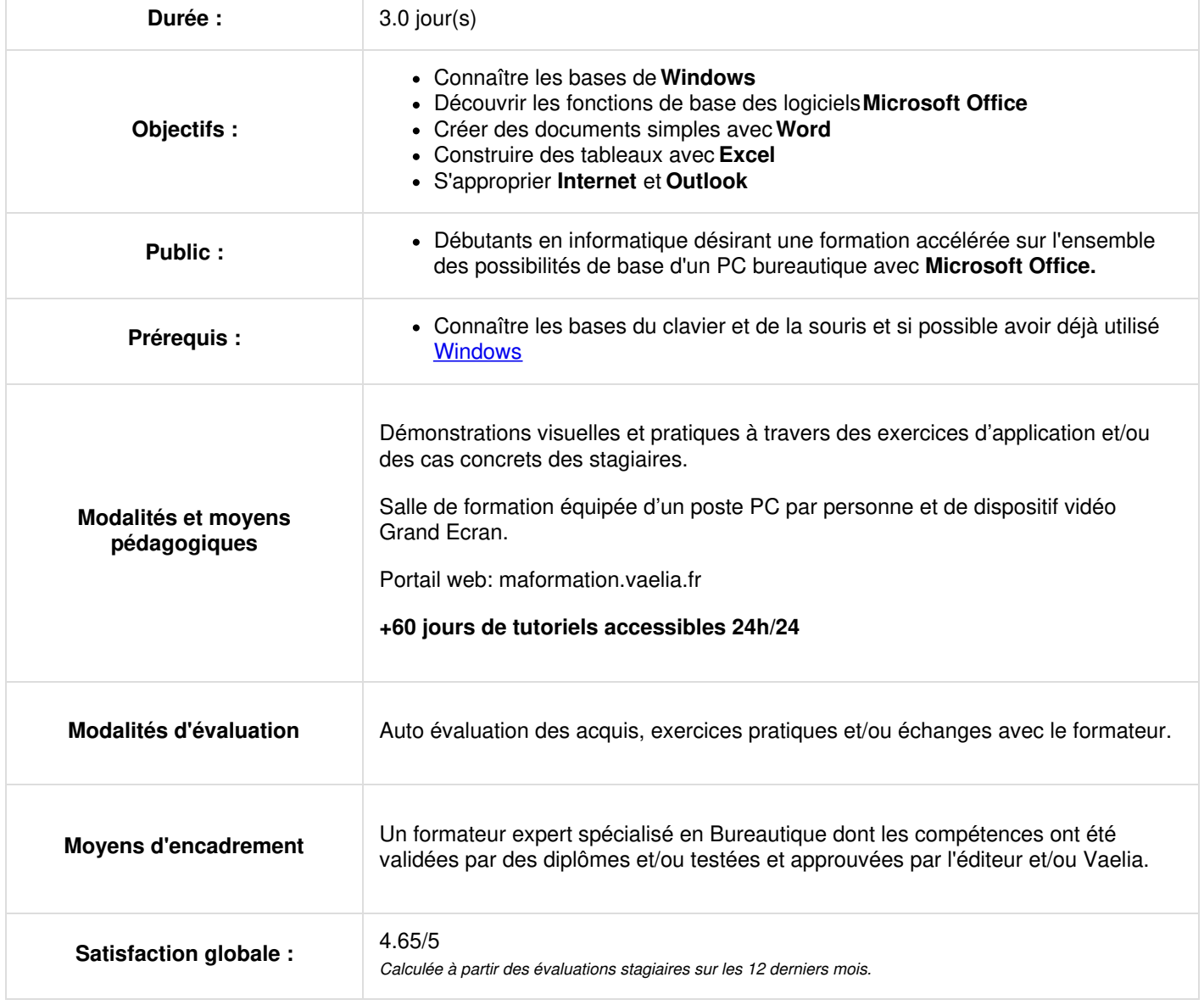

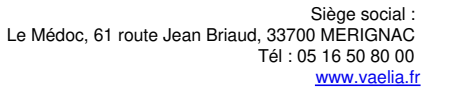

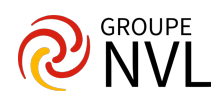

## **Jour 1 - Découverte de Microsoft Windows**

#### **Concepts de base**

- Définition d'un système d'exploitation **Windows**
- Notion élémentaire du langage (Bureau, icônes, logiciels, périphériques)
- Lancement de programmes

#### **Naviguer dans Windows**

- Poste de travail
- Favoris Réseau (petite notions pour comprendre un réseau)
- Arborescence et gestion des fichiers (nouveau, supprimer, glisser-déposer) La corbeille

#### **Configurer Windows**

- Ajout/Suppression de programmes
- Fond d'écran
- Ecran de veille
- Paramètres souris
- Zoom d'affichage

## **Jour 2 - Découverte de Microsoft Word**

### **Généralités sur Word**

- Barre des Menus
- Utilisation du curseur
- Barre des tâches

#### **Création de documents sous Word**

- A partir d'un document vierge
- A partir d'un modèle
- Saisie et modification de texte

#### **Présentation Word**

- Mise en forme de texte
- Insertion d'une image de la bibliothèque
- Manipulation de texte

#### **Les tableaux sous Word**

- Création d'un tableau
- Mise en forme du tableau

#### **Impression**

- Positionner un texte entre les marges
- Définir la mise en page : marges, orientation, numérotation des pages, en-têtes et pieds de pages
- Sauvegarder, pré-visualiser et imprimer un document

## **Jour 3 - Découverte de Microsoft Excel**

#### **Prise en main de l'environnement Microsoft Excel**

- Utilisation des cellules
- Feuilles, classeur
- Création d'un tableau
- Mise en forme (Cellules
- Feuille)
- Enregistrement

#### **Formules**

Utilisation des formules de base (Addition, soustraction, moyenne, etc.)

#### **Graphiques Excel**

- Création d'un graphique à partir de données Modification d'un graphique
- Impression
- Définir la mise en page : marges, orientation, numérotation des pages, en-têtes et pieds de pages

Siège [social](https://www.vaelia.fr/) : Le Médoc, 61 route Jean Briaud, 33700 MERIGNAC Tél : 05 16 50 80 00 www.vaelia.fr

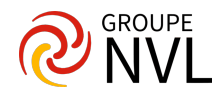

- $\bullet$ Sauvegarder, pré-visualiser et imprimer un document
- $\bullet$  Intégrer un tableau Excel dans un document Word : principe du copier/coller

# **Découverte d'Internet et Outlook**

#### **Notions de bases d'Internet**

- Notions sur Internet (Navigateur, sites, fournisseurs d'accès)
- Savoir utiliser Internet Explorer (Adresses, Liens)
- Rechercher des informations sur le Web
- Faire une recherche par mot-clé
- Mémoriser des sites
- Récupérer des informations texte et images dans Word
- Télécharger des documents
- Imprimer les pages

## **Découverte de la messagerie Microsoft Outlook**

- Principe de la messagerie électronique
- Créer et envoyer un message
- Consulter sa boîte de réception, répondre, faire suivre
- Joindre un fichier à un message
- Signature automatique
- Gestionnaire d'absence
- Envoyer un document à partir de Word ou Excel
- Imprimer
- Gérer sa boîte aux lettres (dossiers tri)

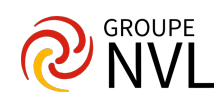